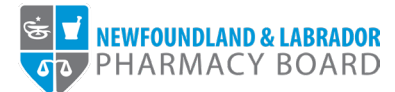

## **NLPB Registrant Portal**

## **User Guide Requesting a Letter of Standing**

**Updated June 5, 2023** 

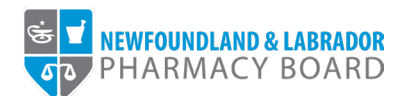

1. Log into the **NLPB Registrant Portal**.

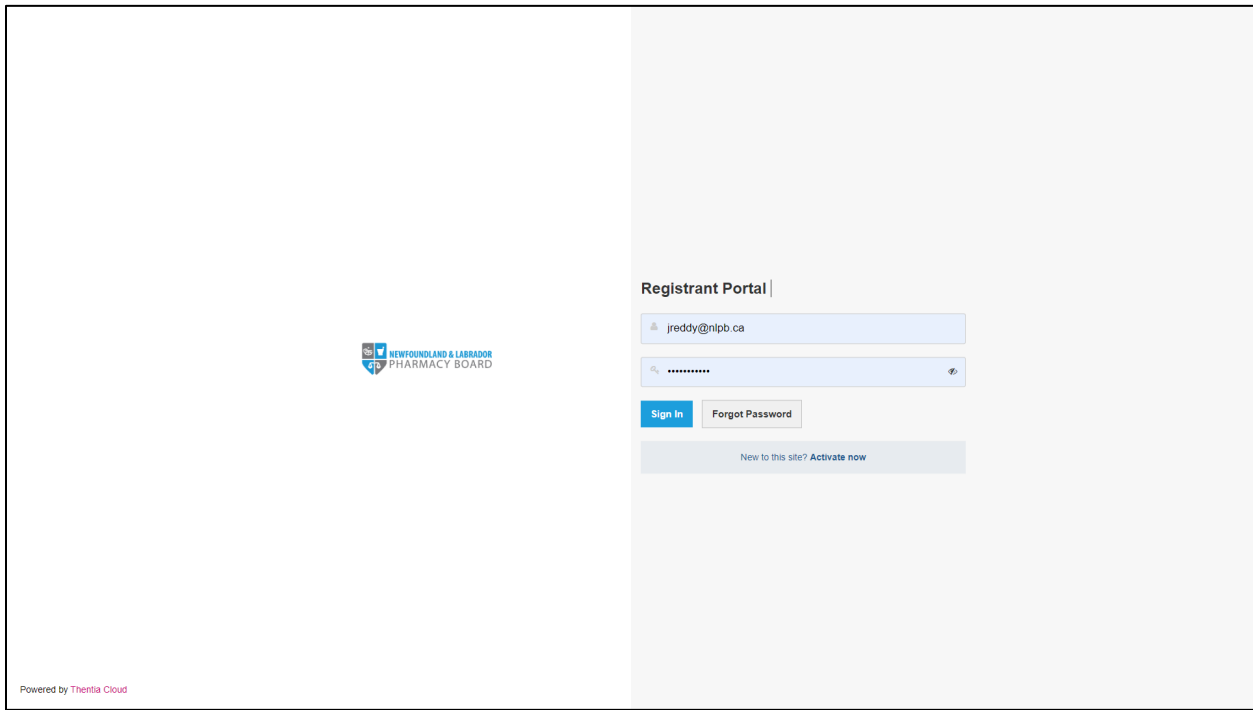

2. Once you have logged into your profile, click on *Document Request* on the side menu.

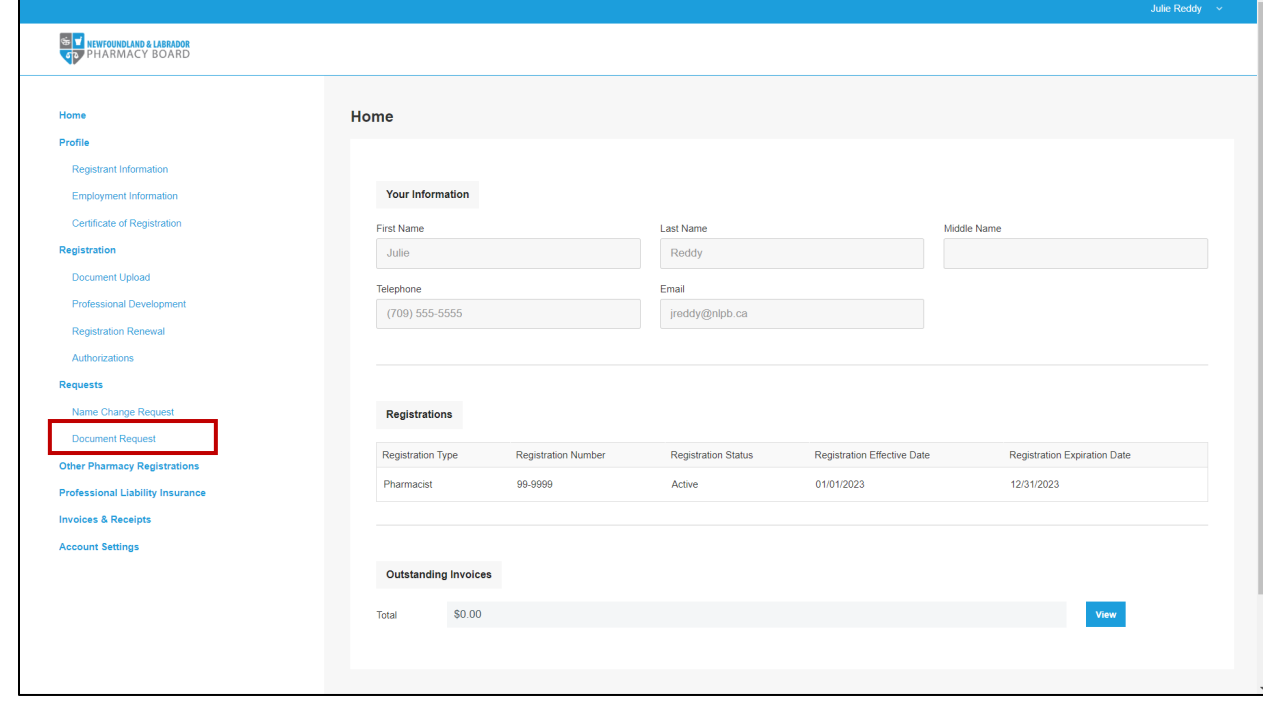

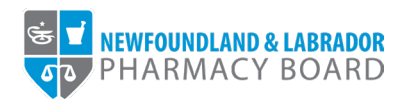

3. Select "Letter of Standing" from the *Requested Document* drop-down field.

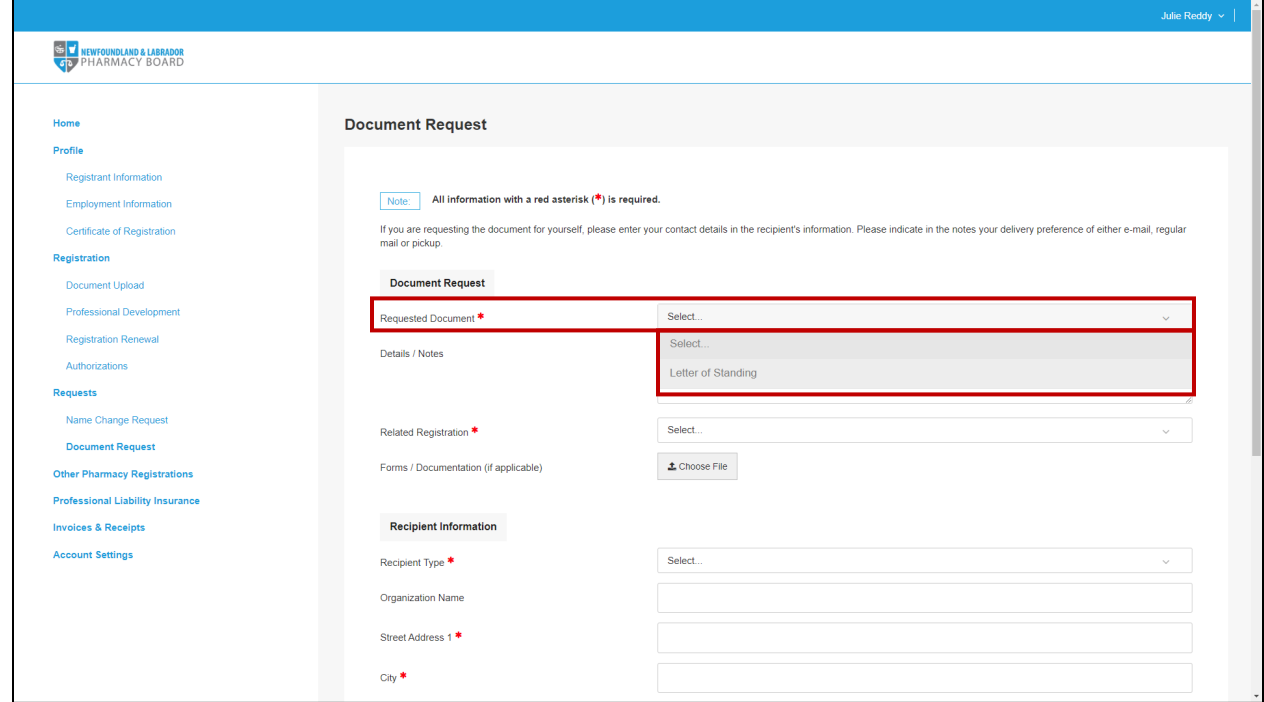

4. Enter any additional details, such as additional recipients or additional recipient information, in the *Details/Notes* text box.

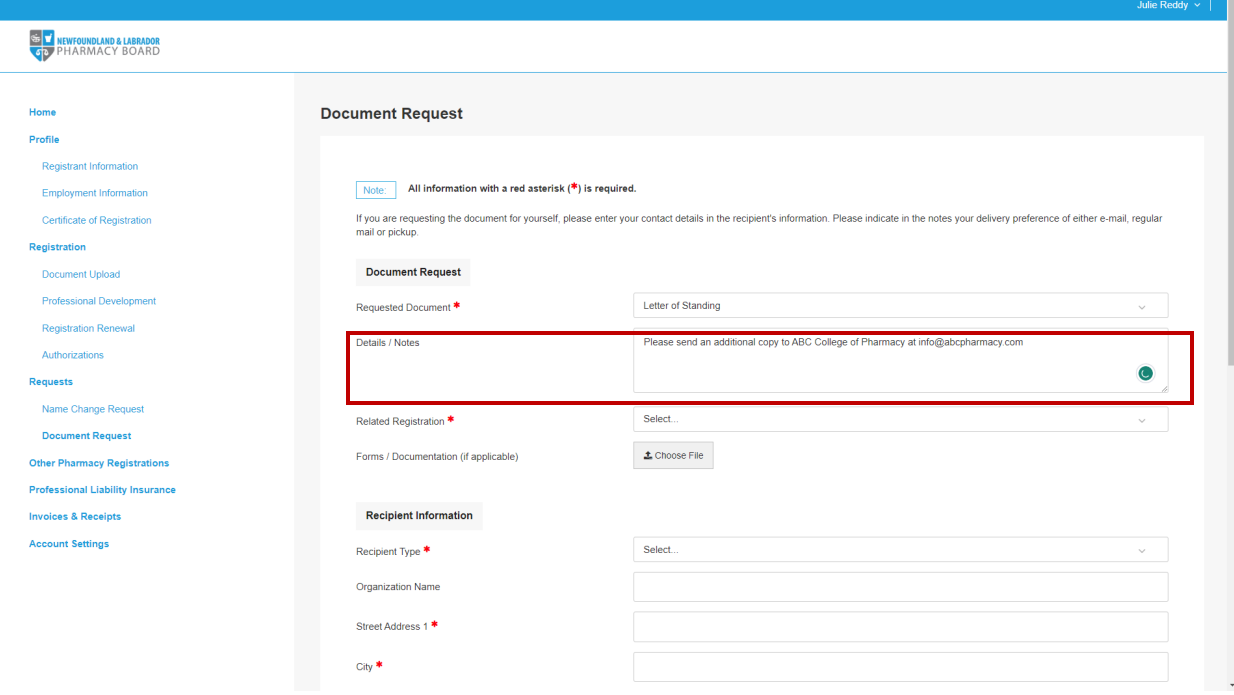

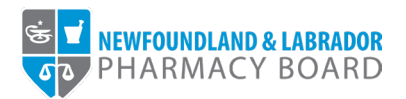

5. Select the appropriate registration from the Related Registration drop-down field.

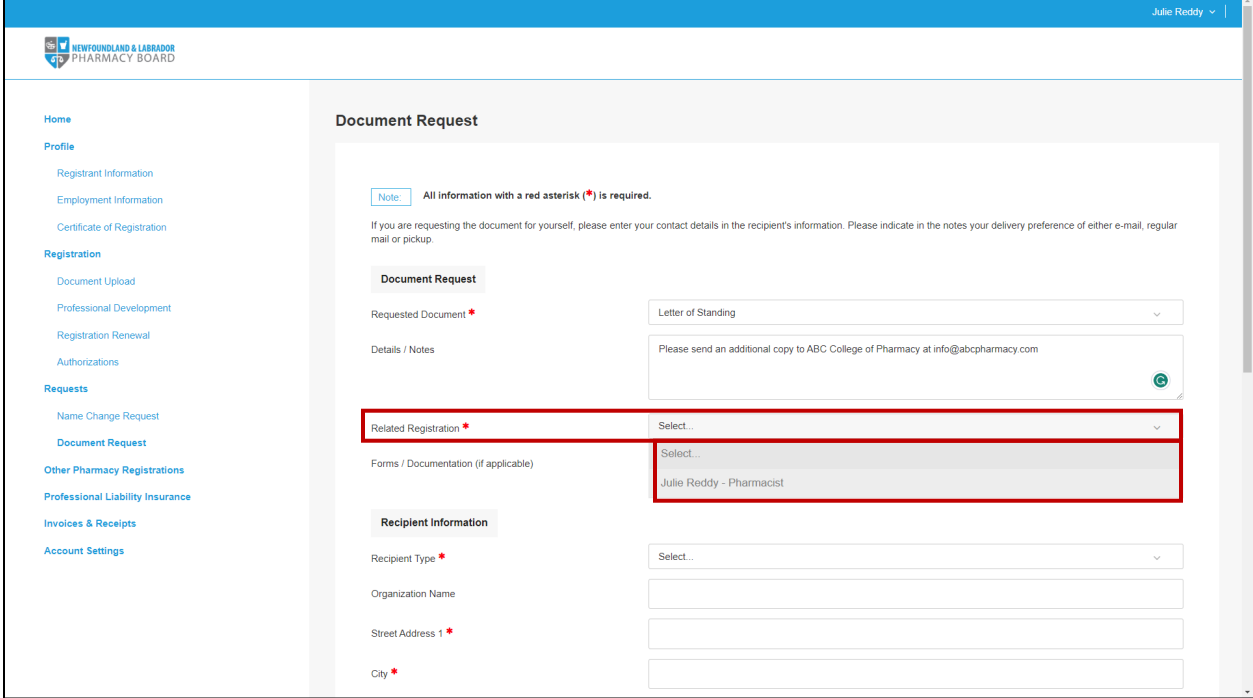

6. Select "Regulatory Authority" from the *Recipient Type* drop-down field.

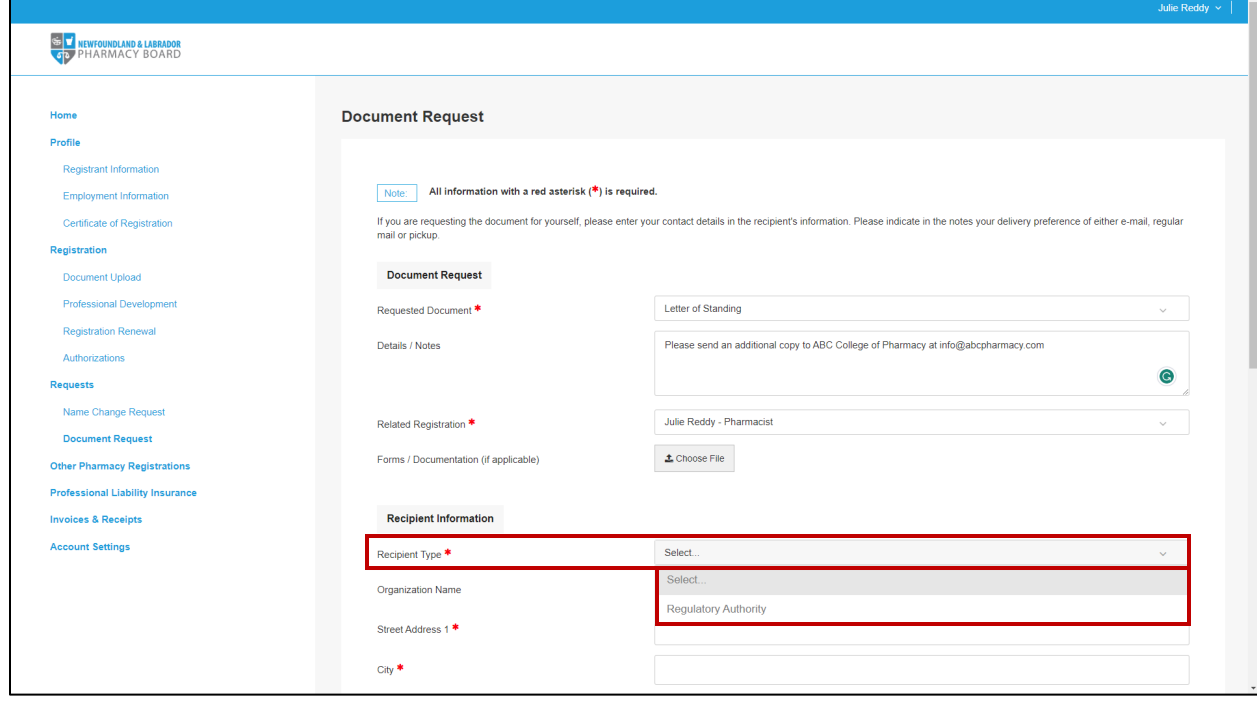

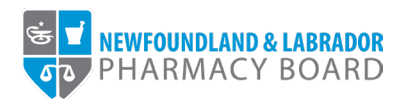

7. Enter the Regulatory Authority's name in the *Organization Name* text box.

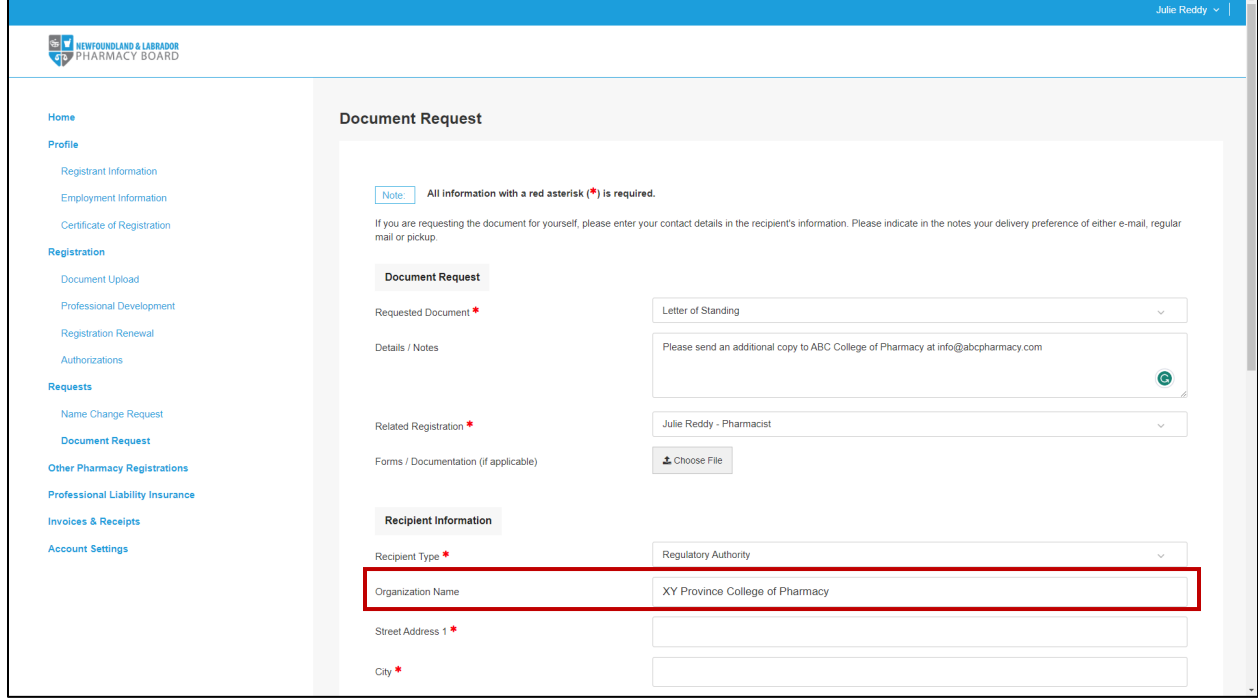

8. Enter the recipient's street address in the *Street Address 1* text box.

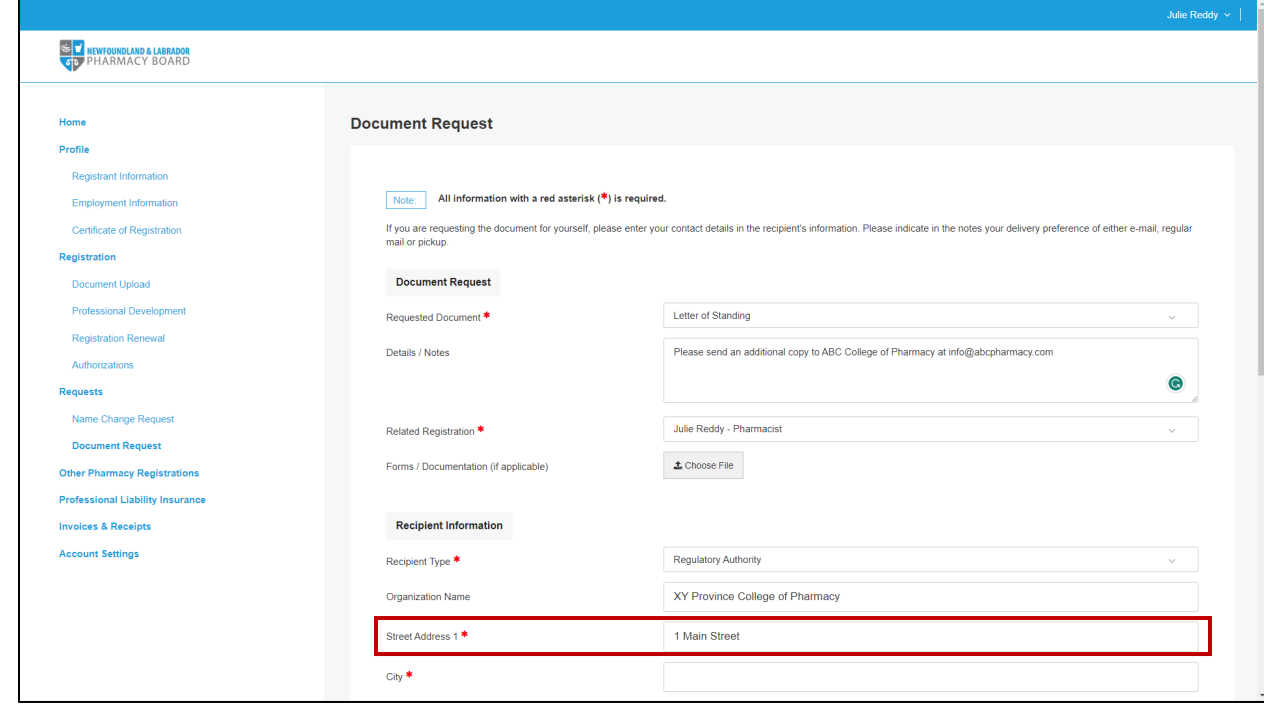

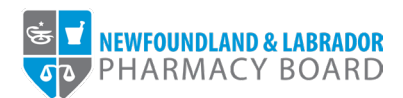

9. Enter the recipient's city in the *City* text box.

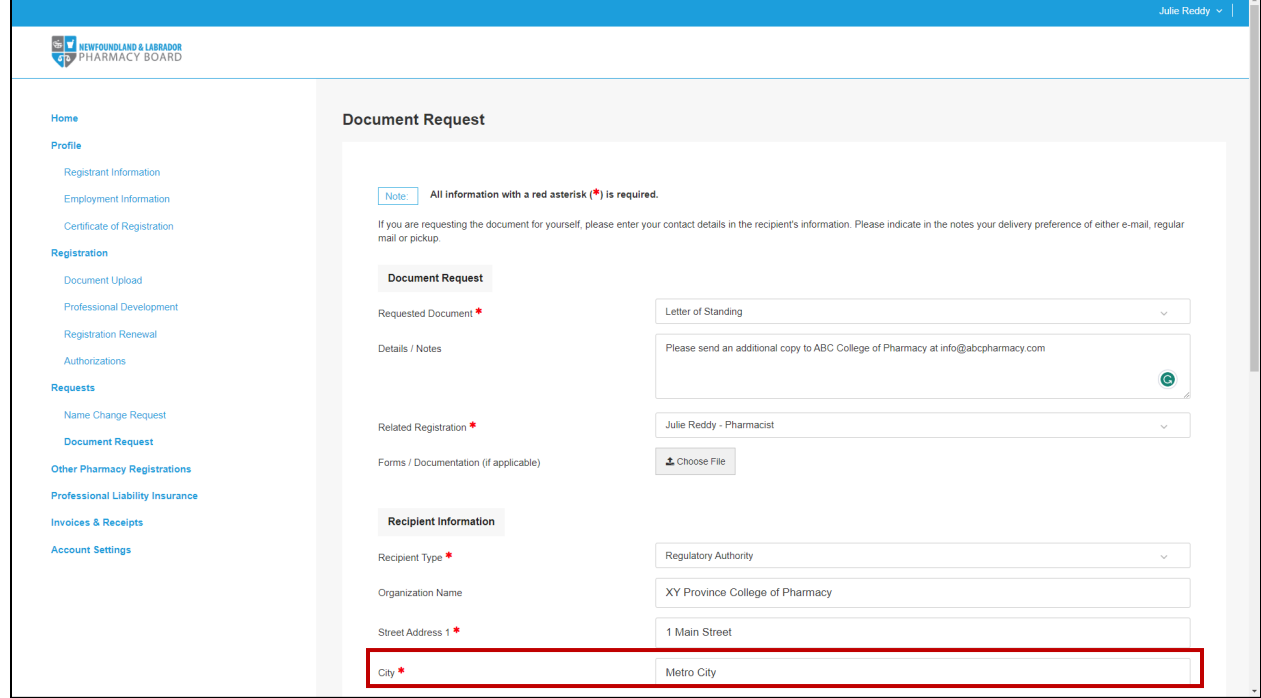

## 10. Select the recipient's country in the *Country* drop-down field.

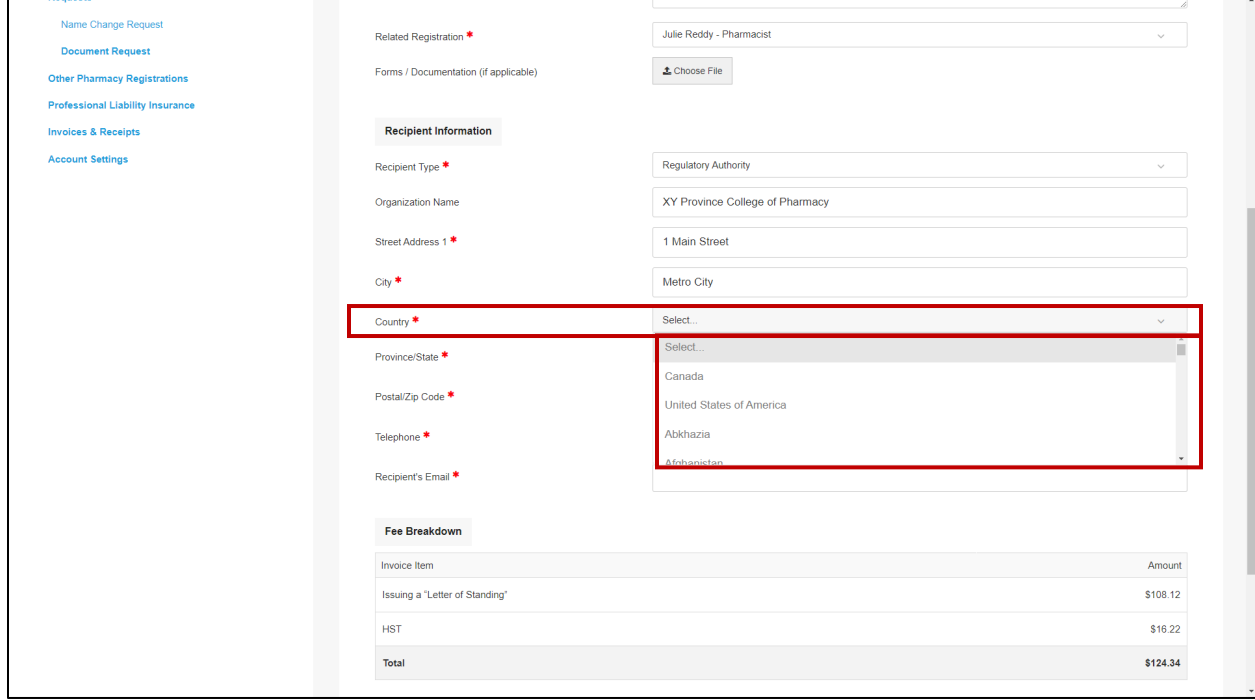

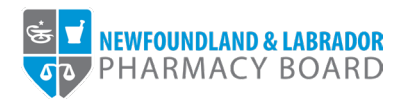

11. If you selected "Canada" or "United States of America" in the *Country* drop-down field, select the recipient's province or state from the *Province/State* dropdown field. Otherwise, type the recipient's province or state in the *Province/State* text box.

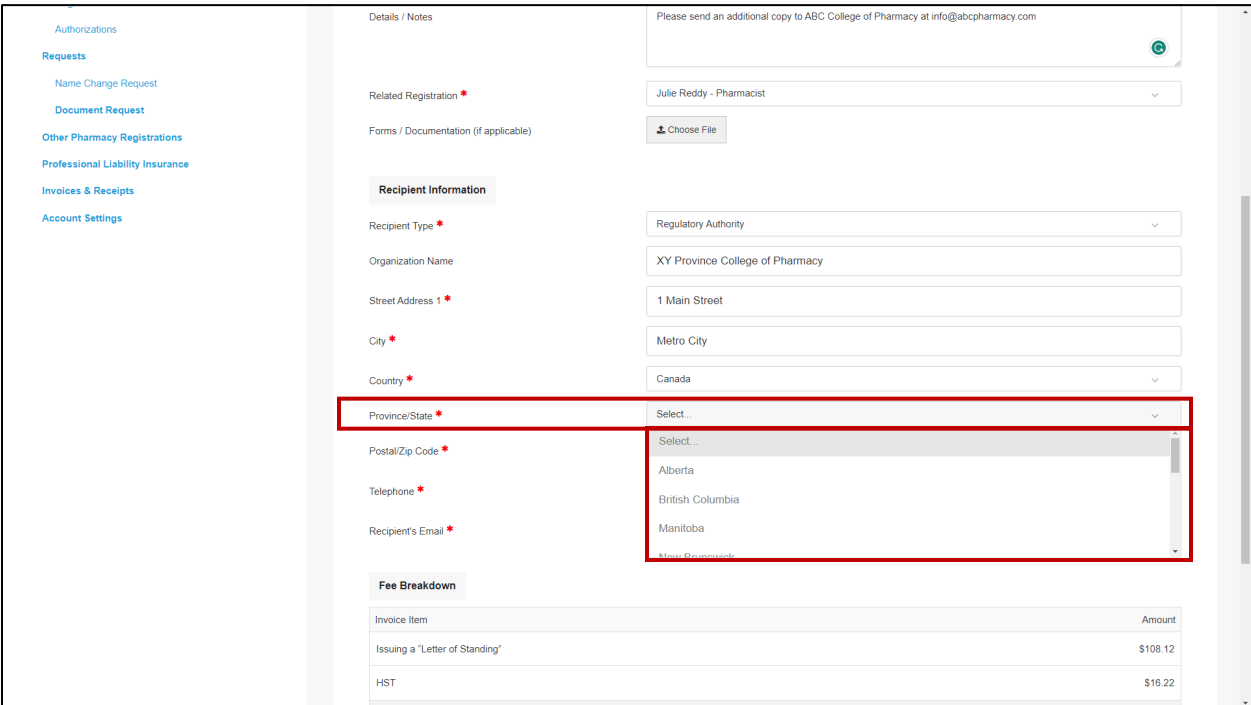

12. Enter the recipient's postal code or zip code in the *Postal/Zip Code* text box.

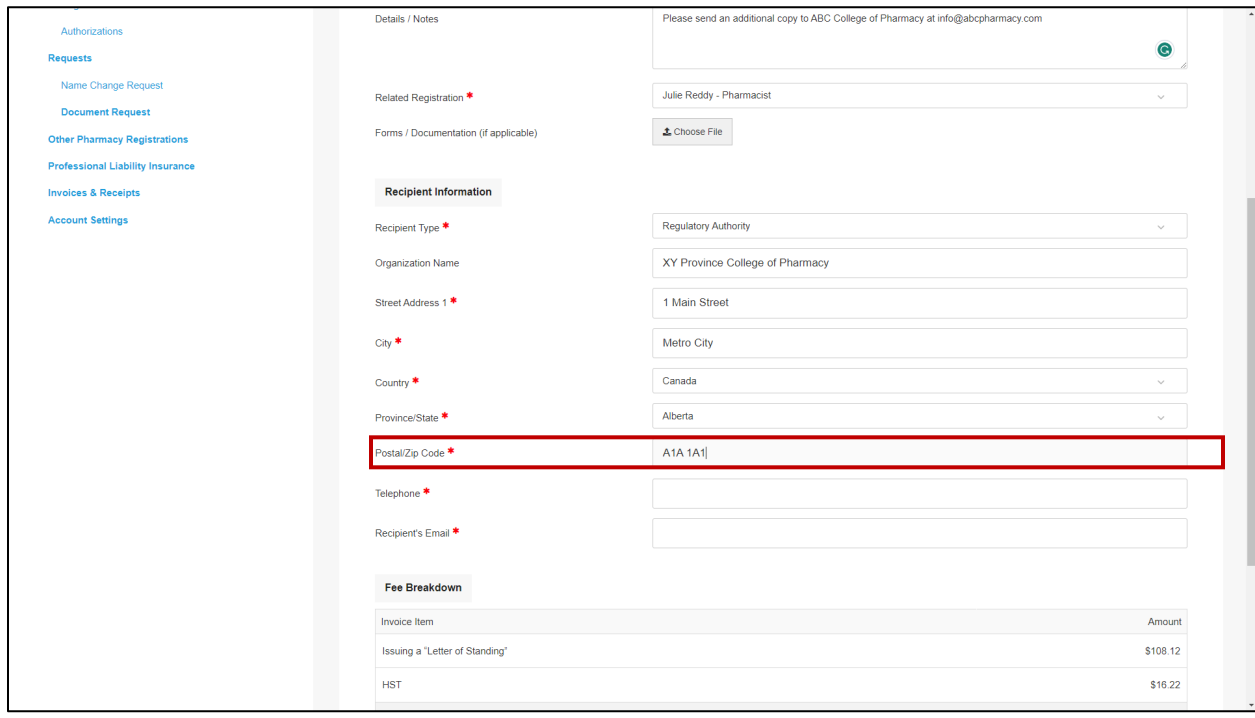

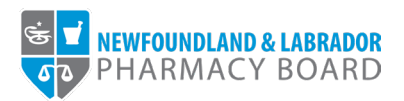

13. Enter the recipient's 10-digit telephone number in the *Telephone* text box.

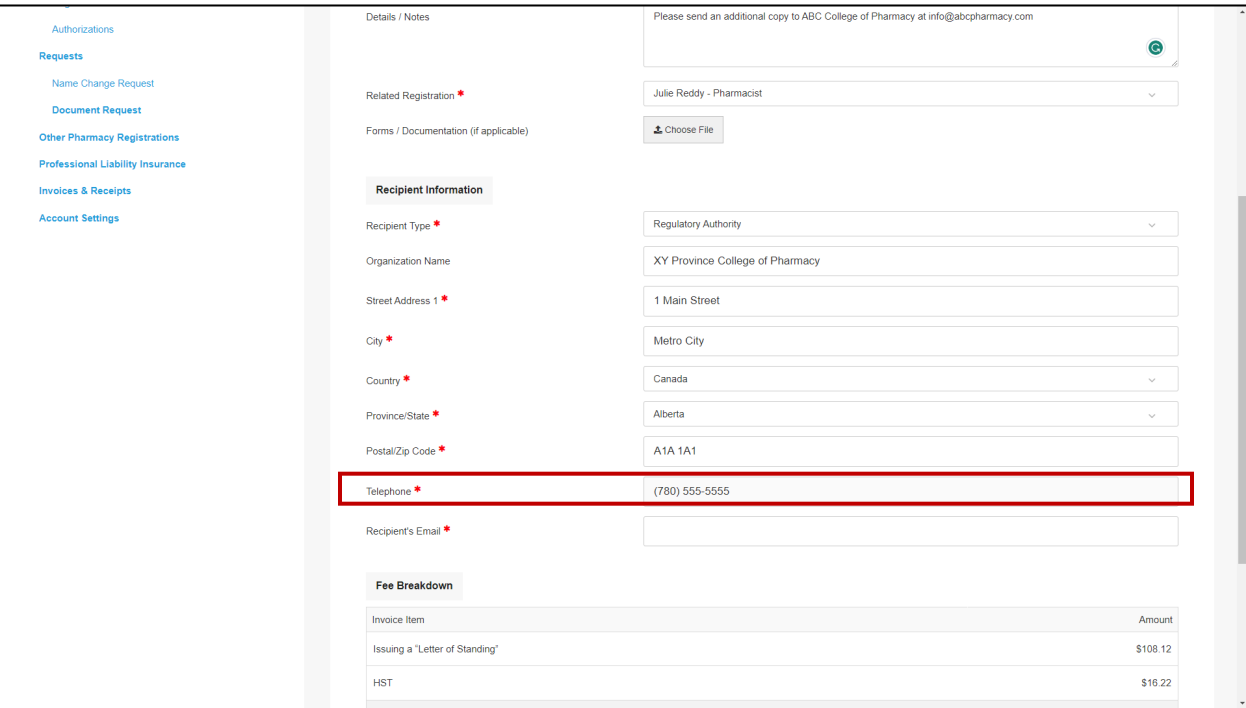

14. Enter the recipient's email address in the *Recipient's Email* text box.

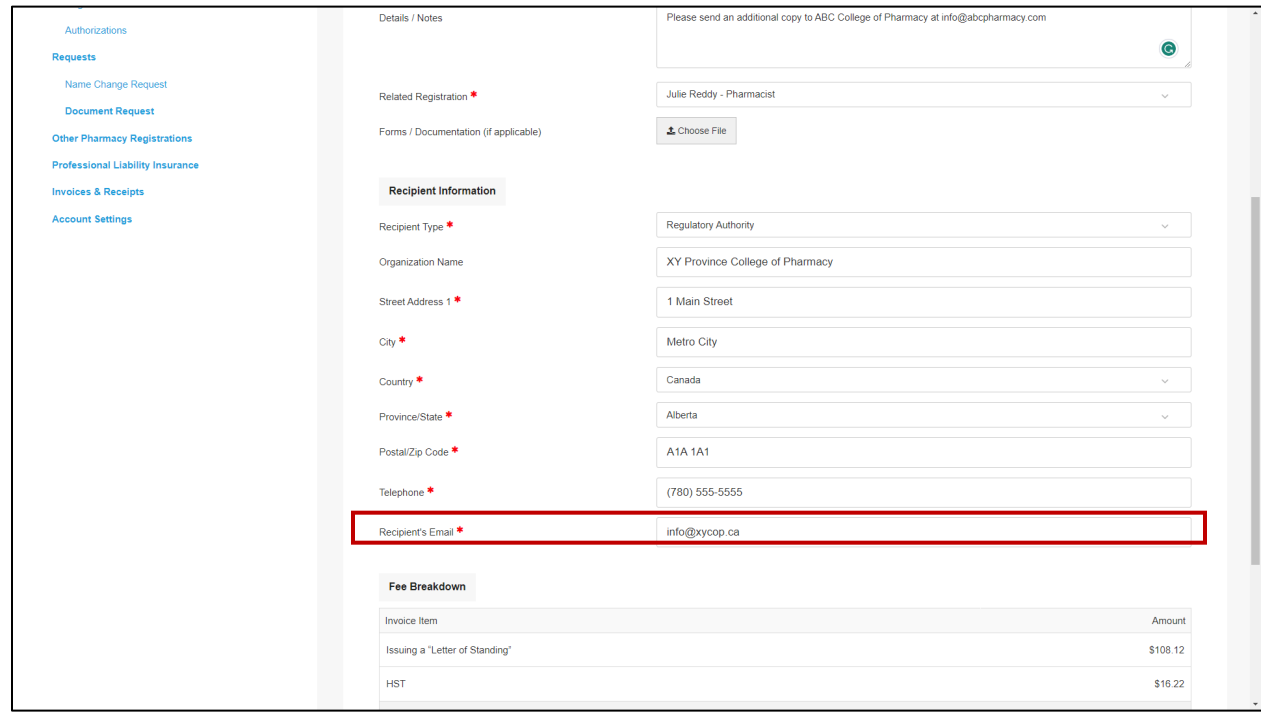

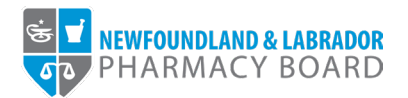

15. The *Fee Breakdown* summarizes the fees applicable to the request. Select either *Cheque*, *Credit Card*, or *Money Order* from the *Method of Payment* drop-down field. Please note credit cards will be processed online, while cheques or money orders must be sent to the address provided. Letters of Standing will not be processed until full payment has been received.

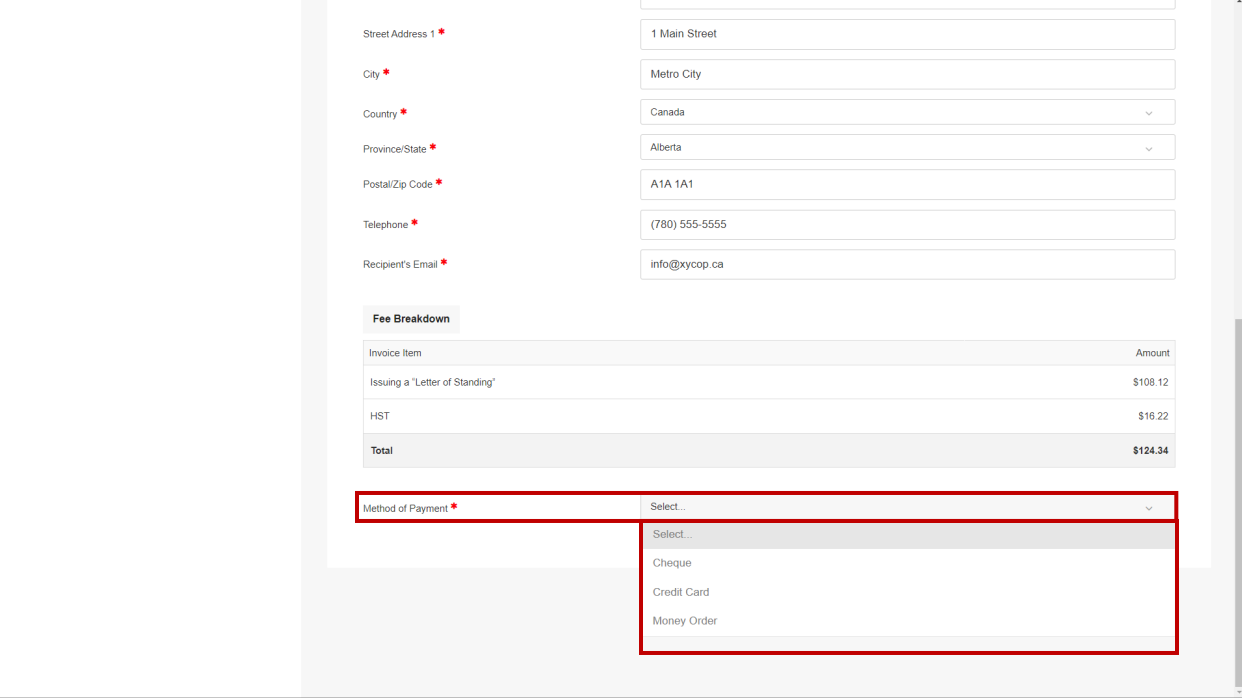

16. Click the *Pay by…* button to proceed with payment and submit your application.

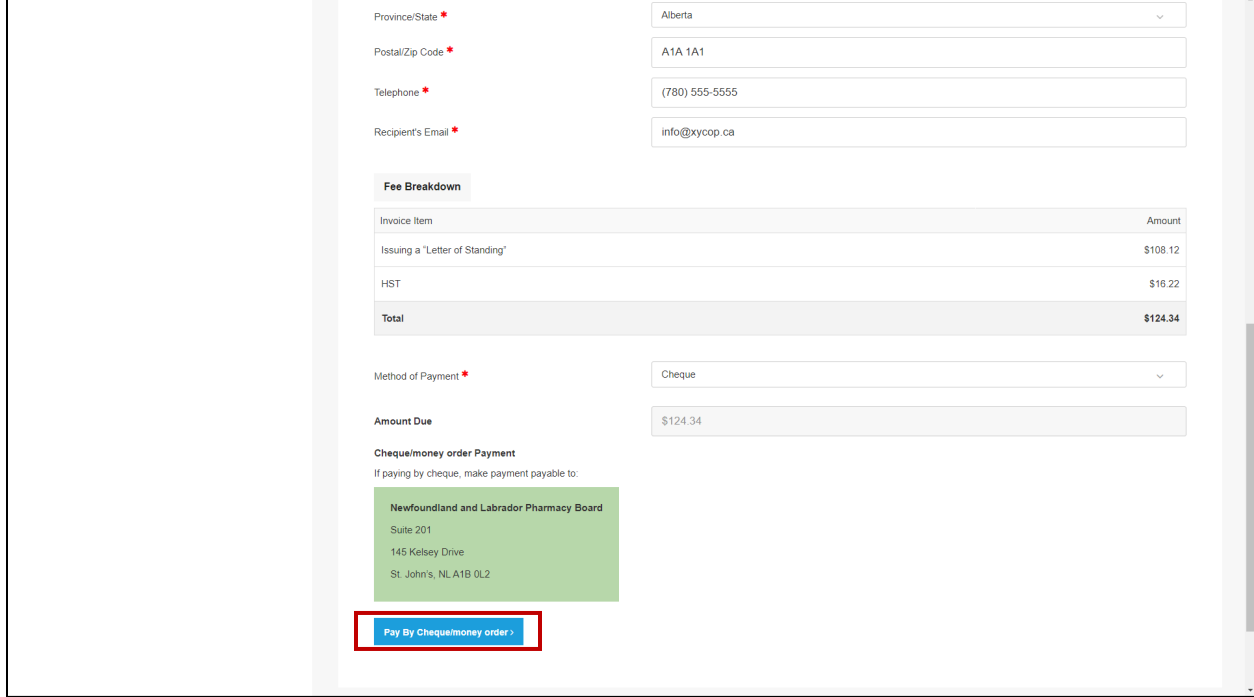

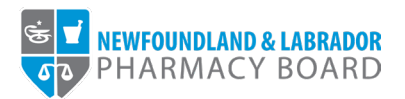

17. You will receive an email to confirm that your request has been submitted. Please allow 5-7 business days for your request to be processed. Please check with the designated recipient to confirm they have received the letter of standing.

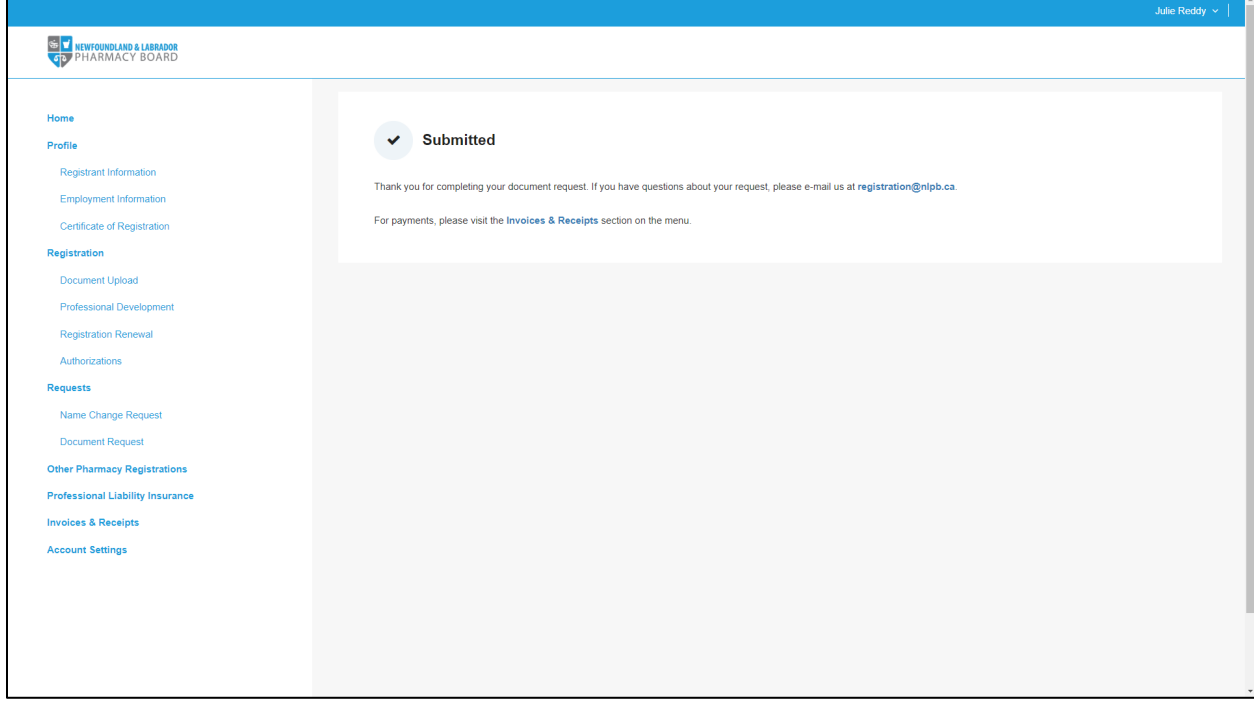